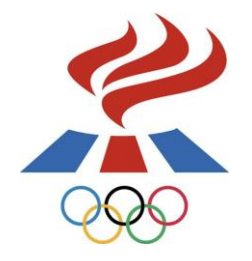

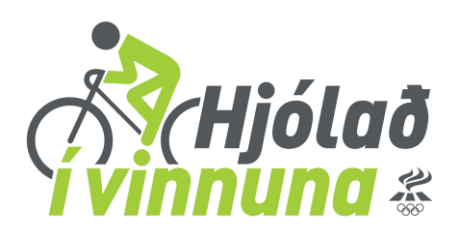

# **Liðsstjórnun – Að sýsla með liðið/liðin**

Þegar liðsstjóri hefur stofnað sín lið, eitt eða fleiri, lendir hann á liðsstjórnunarsíðunni hér fyrir neðan. Hér getur liðsstjóri sýslað með liðið/liðin sín.

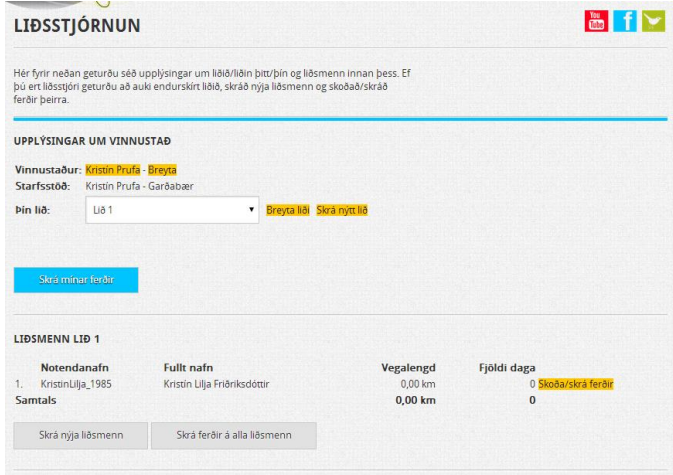

## **Eitt lið/mörg lið**

Ef liðsstjóri hefur skráð fleiri en eitt lið birtist felligluggi fyrir aftan *Þín lið* þar sem hægt er að velja hvaða lið er verið að sýsla með. Ef liðsstjóri hefur skráð eitt lið birtist nafnið á liðinu í stað felligluggans.

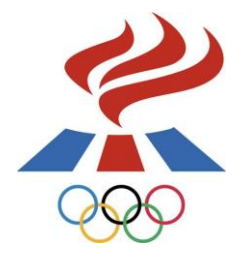

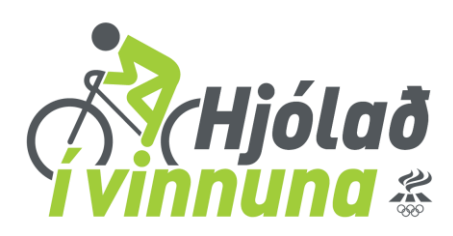

### **Skrá nýja liðsmenn**

#### **Nú er hægt að skrá ótakmarkaðan fjölda liðsmanna í hvert lið.**

Ath. liðsmenn geta sjálfir stofnað sér aðgang og gengið í lið en ef liðsstjóri ætlar að sjá um skráningu liðsmanna er hægt að gera það á tvo vegu:

- 1  $\leftarrow$  Liðsstjóri skráir inn nöfn liðsmanna og sér um að skrá ferðir fyrir alla.
- 2<del>< L</del>iðsstjóri skráir liðsmenn inn á notendanafni og lykilorði svo hver og einn geti skráð sig inn og séð um sína skráningu.

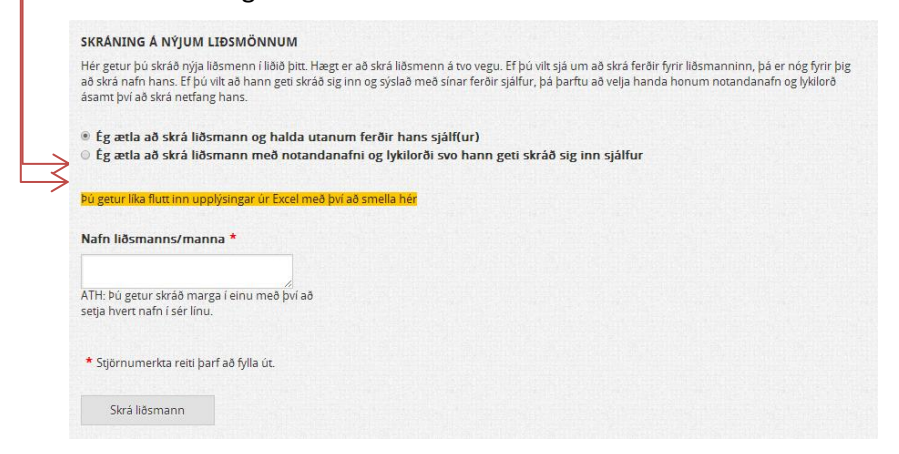

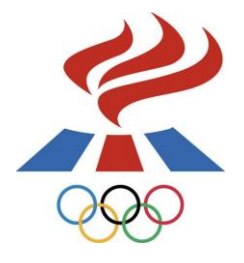

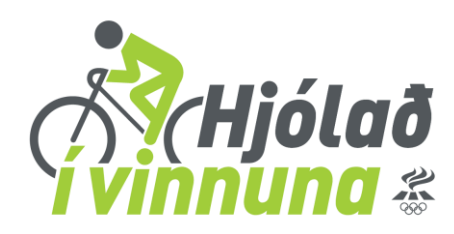

#### **1. Liðsstjóri skráir inn nöfn liðsmanna og sér um að skrá ferðir fyrir alla**

Liðsstjóri skráir inn nöfn liðsmanna í hvíta reitinn, ath. að þegar skráðir eru margir liðsmenn skal setja hvert nafn í sér línu.

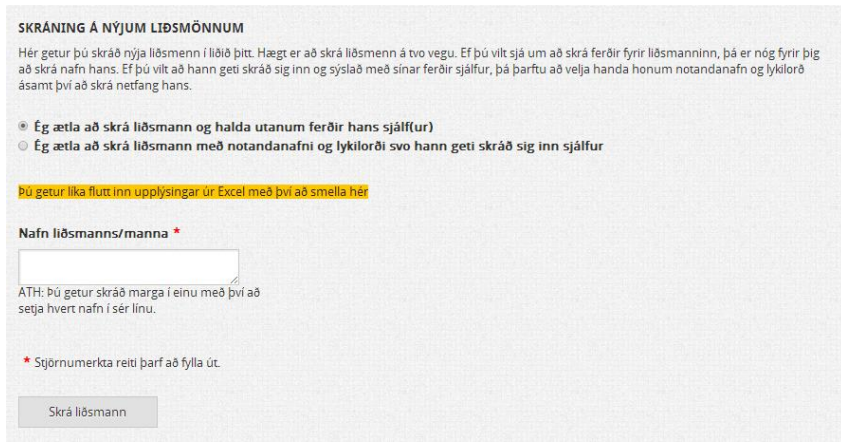

Þegar búið er að skrá liðsmenn birtast þeir eins og sjá má hér að neðan. Hægt er að velja *Skoða/skrá ferðir* fyrir hvern og einn.

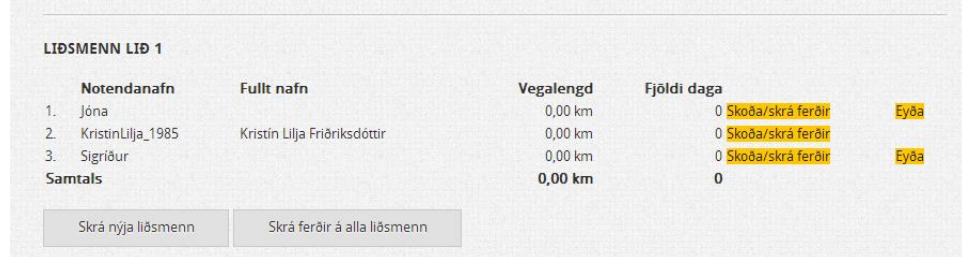

En einnig er hægt að velja *Skrá ferðir á alla liðsmenn*

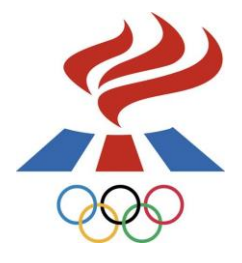

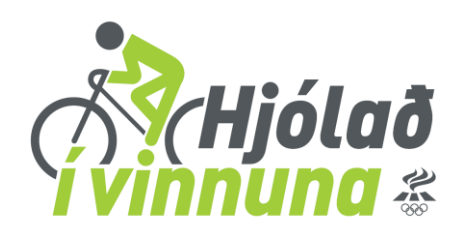

#### **Skrá ferðir á alla eða valda liðsmenn.**

Þegar skráðar eru ferðir á alla liðsmenn þarf að skrá sérstaklega heildarvegalengd fyrir hvern og einn og svo er hægt að velja sömu dagsetningu og sama samgöngumáta fyrir alla og smella á *Skrá ferðir*.

Þegar skrá á ferðir fyrir valda liðsmann skal hakað í reitinn fyrir framan þá liðsmenn sem á að skrá fyrir og velja dagsetningu, samgöngumáta og heildarvegalengd fyrir hvern og einn og smella á *Skrá ferðir*.

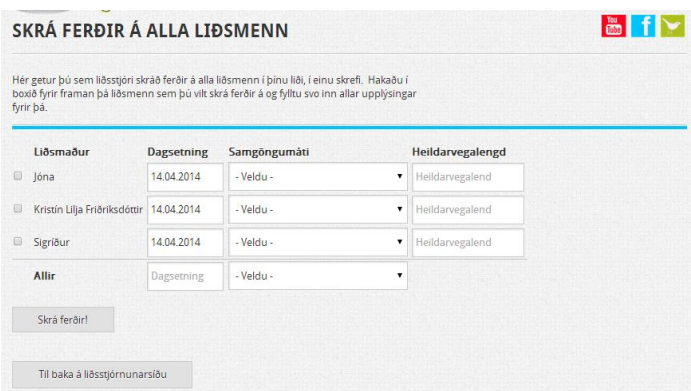

**2. Liðsstjóri skráir liðsmenn inn á notendanafni og lykilorði svo hver og einn geti skráð sig inn og séð um sína skráningu.** 

Liðsstjóri skráir inn eftirfarandi upplýsingar um hvern og einn liðsmann og smellir á *Skrá liðsmann* (þarf að gera einu sinni fyrir hvern liðsmann). Hver og einn liðsmaður fær svo sendan tölvupóst með upplýsingum um notendanafn og lykilorð og getur þá skráð sig sjálfur inn og séð um sína skráningu.

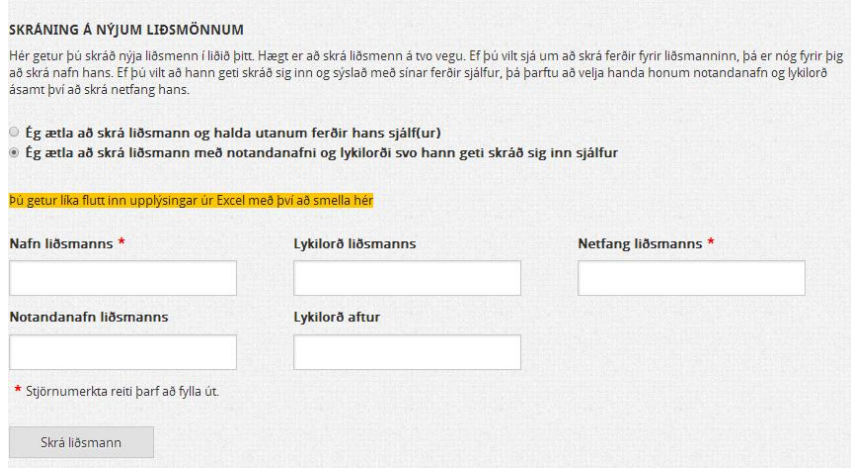

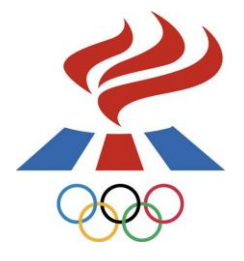

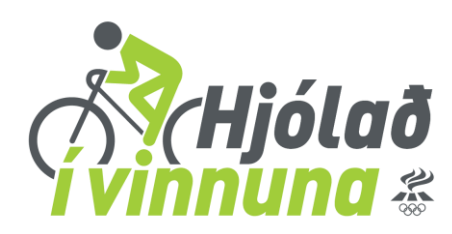

## **Skrá mínar ferðir**

Til þess að skrá þínar ferðir velur þú bláa hnappinn *Skrá mínar ferðir.* 

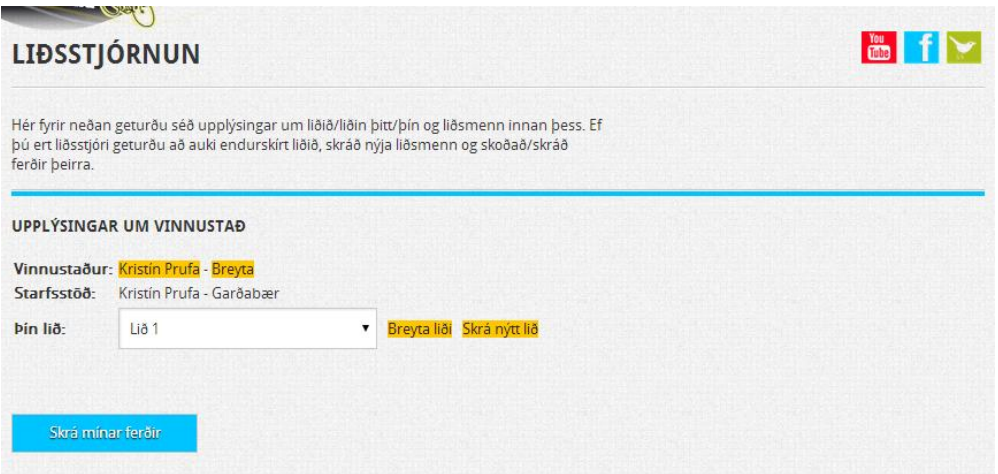

Á síðunni hér fyrir neðan skráir þú þínar eigin ferðir og smellir á *Skrá ferð*.

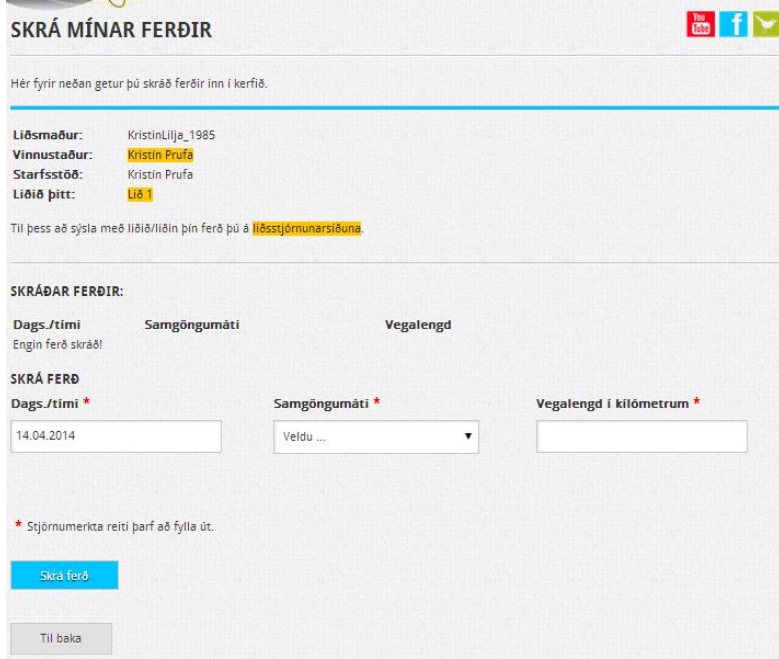

Ef þig vantar frekar upplýsingar getur þú haft samband í síma 514-4000 eða á netfangið [hjoladivinnuna@isi.is.](mailto:hjoladivinnuna@isi.is)